## **INDICAZIONI OPERATIVE PER L'ACCESSO ALLA SEGRETERIA DIGITALE**

## **PERSONALE DOCENTE**

Il personale docente può accedere alla funzione con le credenziali del RE (Codice Utente e Password).

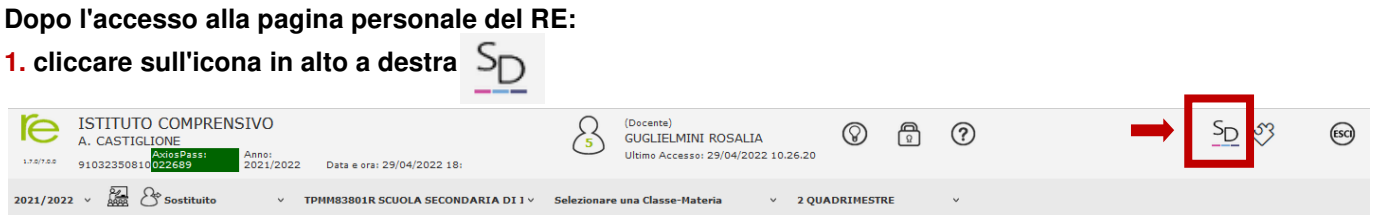

**2. dal menù iniziale selezionare e cliccare sull'icona relativa allo "Sportello digitale"** 

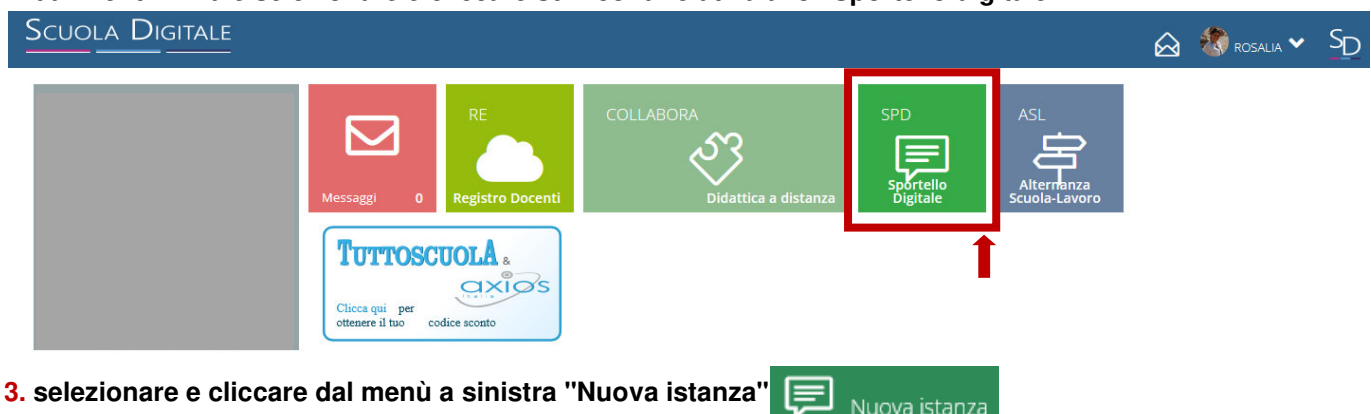

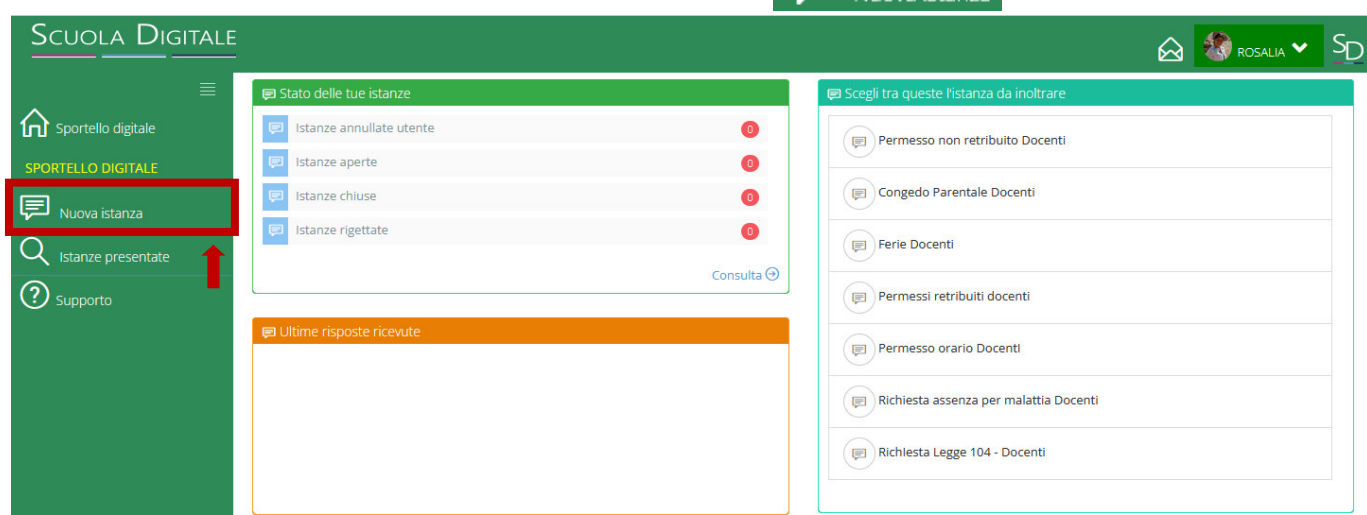

**4. selezionare dal menù a tendina la tipologia di richiesta da inviare alla segreteria digitale** 

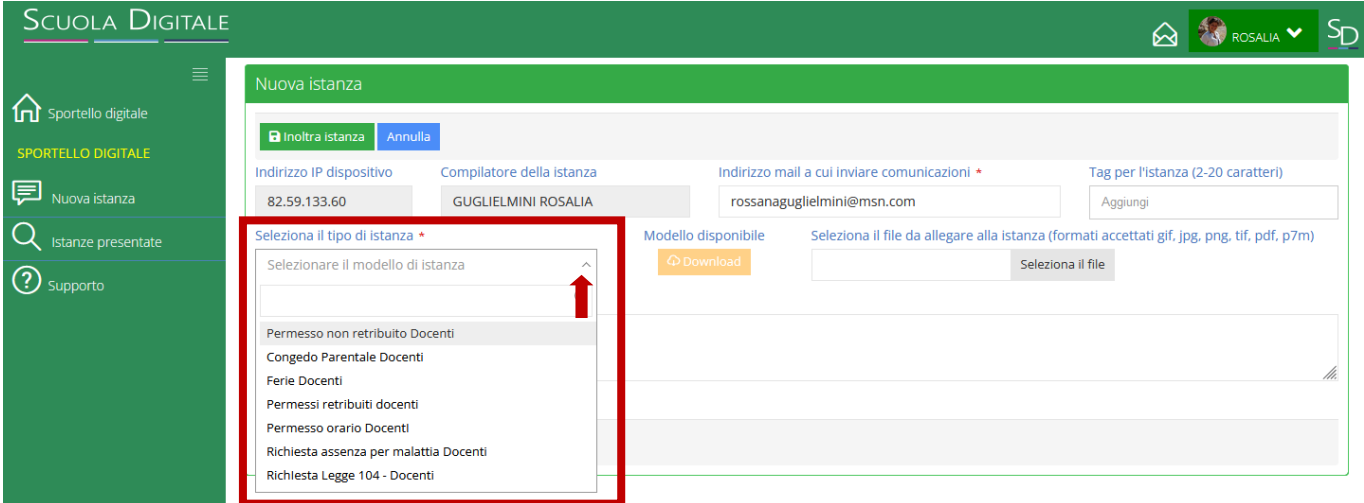

## **5. compilare l'istanza e completare tutti i campi (date, descrizione, allegati all'istanza, etc.)**

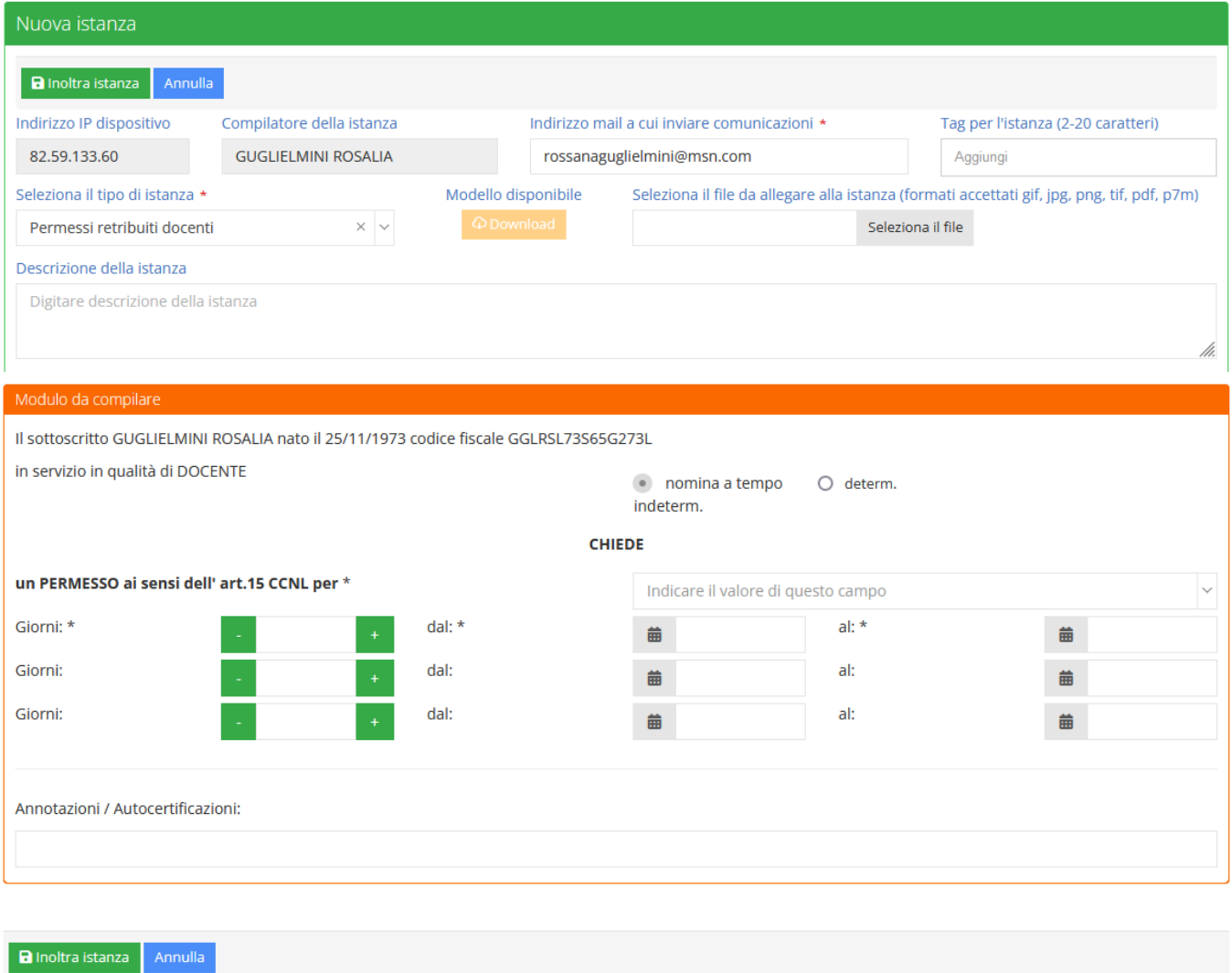

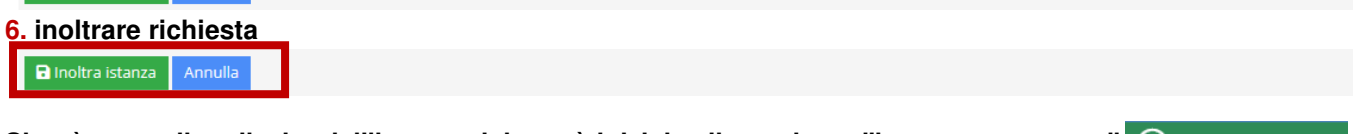

**Si può controllare l'esito dell'istanza dal menù iniziale cliccando su "istanze presentate"** 

Istanze presentate